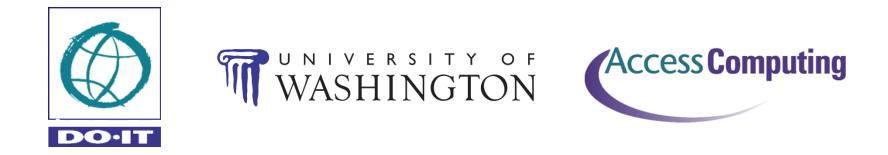

## Video Accessibility

Terrill Thompson Technology Accessibility Specialist <u>tft@uw.edu</u> @terrillthompson

http://terrillthompson.com

These slides: http://staff.washington.edu/tft

#### Video @ the University of Washington

- 1500 videos produced by UWTV
- 3500 Research Channel videos (hosted at UW)
- 600 videos in 25 accounts or channels on YouTube (excluding athletics & student radio)
- 1000 videos in 12 categories on iTunes U
- 44 courses videotaping all their lectures
- 37 courses audio recording or screencasting

#### Video: Inaccessible to whom?

### People who are unable to hear the audio

- People who are unable to see the video
- People who are unable to do either
- People who are unable to operate the player controls
- People who need to search video content

### Agenda

- Adding Captions
- Adding Audio Description
- Adding Sign Language
- Accessible Media Players
- Implementing Accessible Video in Your College or University

#### How to Add Captions

- 1. Create a transcript
- Divide the transcript into caption-sized segments (optional, depending on choice of tool in #3)
- 3. Use a captioning tool to timestamp the caption-sized segments
- 4. Save to an output file that is appropriate for your media type

### **Captioning Tools**

- Free Software
  - <u>MAGpie</u> (Win & Mac), <u>SubTitle Workshop</u> (Win),
     <u>World Caption</u> (Mac), <u>CapScribe</u> (Mac)
- Commercial Software
  - <u>HiCaption</u> (Win), <u>MovCaptioner</u> (Mac)
- Free Online Tools
  - dotSub, Subtitle Horse, CaptionTube
- See my blog:

Free Tools For Captioning YouTube Videos

#### dotSub.com

#### Welcome to dotSUB - Any Video Any Language

#### Transcribe Invisible Disabilities and Postsecondary Education

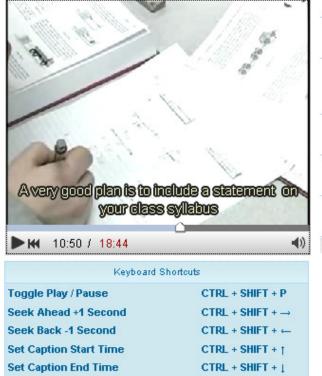

#### Olick here to watch a tutorial on transcribing videos

|     |                | III                                                                                      | • |   |
|-----|----------------|------------------------------------------------------------------------------------------|---|---|
|     | 10:39<br>10:54 | A very good plan is to include a<br>statement on your class syllabus                     |   | + |
| 101 | 10:29<br>10:33 | But there are acceptable ways to offer assistance.                                       |   | Е |
|     | 10:25<br>10:29 | the professor is not advised to ask if a disability is involved.                         |   |   |
|     | 10:20<br>10:25 | If a student appears to be struggling in<br>class but hasn't requested<br>accommodations |   |   |
|     | 10:18<br>10:20 | Students with disabilities have the<br>right to confidentiality.                         |   |   |
|     | 10:10          | specific chemicals.                                                                      |   | * |

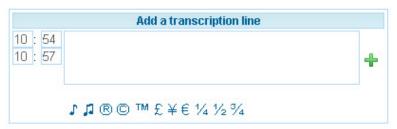

#### Semi-Automatic Captioning Tools

- Upload a transcript, automatically convert that it into captions:
  - YouTube
  - <u>Caption Sync</u> (Automatic Sync Technologies)
  - <u>Docsoft</u>

#### Flavors of Closed Captions

- Quicktime SMIL, with captions in qt.txt
- Real SMIL, with captions in rt.txt
- Windows SAMI
- YouTube SubRip, SubViewer
- W3C Timed Text Distribution Format Exchange Profile (DFXP)
- Apple i\* Scenarist Closed Caption (SCC)

### Synchronized Multimedia Integration Language (.smil)

```
<?xml version="1.0" encoding="UTF-8"?>
<smil xmlns:gt="http://www.apple.com/guicktime/resources/smilextensions"
  xmlns="http://www.w3.org/TR/REC-smil" qt:time-slider="true" qt:autoplay="true">
   <head>
     <lavout>
       <root-layout height="335" width="330" background-color="black"/>
       <region height="240" width="320" background-color="black" left="5" top="5" fit="meet" id="video"/>
       <region height="80" width="320" background-color="#000000" left="5" top="150" id="captions"/>
     </layout>
   </head>
   <body>
     <par>
       <video region="video"src="rtsp://media-qt.cac.washington.edu/wtsens.mov"/>
       <textstream region="captions" src="http://www.washington.edu/doit/Video/Captions/QT/wtsens.qt.txt"/>
     </par>
   </body>
</smil>
```

#### QuickTime Text (qt.txt)

{QTtext}{timescale:100}{font:Verdana} {backColor:0,0,0}{textColor:65280,65280,65280} {width:320}{justify:center}{plain}

[00:00:11.046] (Matthew) I'm concerned about going to college,

[00:00:13.726] about access, wheelchair access.

[00:00:17.066] How will I get around campus?

#### SubViewer (.sub, .sbv)

00:00:21.526,00:00:26.106

(Narrator) Lindsay's a high school sophomore, but she's already thinking about career options.

00:00:26.106,00:00:29.876

(Lindsay) Science and math are probably what I would want to go into, as a, you know,

00:00:29.876,00:00:31.886 a career, when I'm out of college.

### SubRip (.srt)

1

00:00:17,000 --> 00:00:17,957

A generation ago,

#### 2

00:00:17,957 --> 00:00:21,396 personal computers began to make their mark on the world.

#### 3

00:00:21,396 --> 00:00:23,429 It was the beginning of an incredible change

### Synchronized Accessible Media Interchange (SAMI, .smi)

```
<SAMI>
<HEAD>
  <STYLE TYPE="text/css">
   <!--
    P {
    font-size: 14pt;
     font-family: Arial;
    text-align: center;
    }
    .Captions { Name: Captions; lang: EN_US_CC; SAMI_Type: CC; }
   -->
  </STYLE>
 </HEAD>
 <BODY>
<Sync Start=17000><P Class='Captions'>A generation ago, </sync>
<Sync Start=17957><P Class='Captions'>personal computers began<br/>br>to make their mark on the world</sync>
<Sync Start=21396><P Class='Captions'>It was the beginning of<br>an incredible change</sync>
<!-- etc. -->
```

#### W3C Timed Text DFXP (tt.xml)

```
<?xml version="1.0" encoding="UTF-8"?>
```

```
<tt xml:lang="en" xmlns="http://www.w3.org/2006/10/ttaf1"
xmlns:tts="http://www.w3.org/2006/04/ttaf1#styling">
```

<head>

<styling>

```
<style id="1" tts:textAlign="center" />
```

</styling>

</head>

<body>

```
<div xml:id="captions" xml:lang="en">
```

Your website's visitors aren't a faceless mass begin="00:00:28.396" end="00:00:31.363">of identical mouse-clickers, but a vibrant community begin="00:00:31.363" end="00:00:31.363">of individuals with varying tastes, styles, and abilities.

```
<!-- etc. -->
```

#### **Uploading Captions to YouTube**

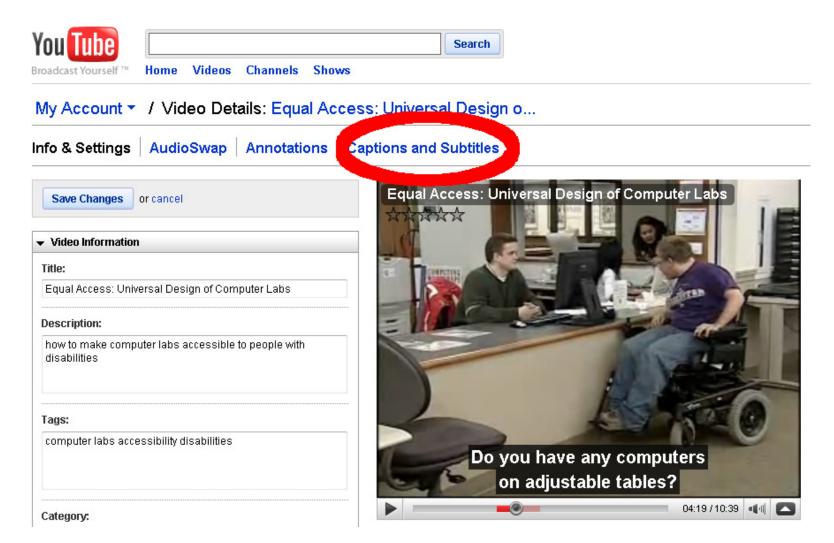

#### Anyone for a Demo?

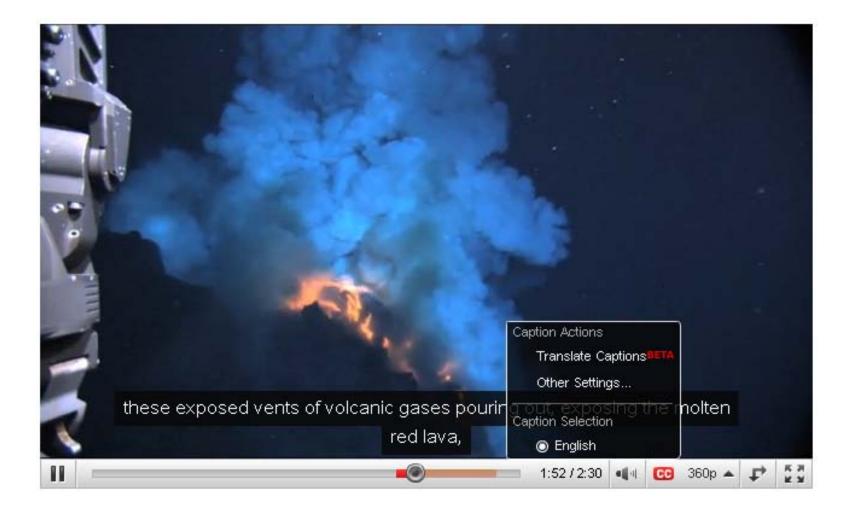

### Adding Closed Captions for Apple i\*

- iPhones and iPods support closed captions via .scc format
- Requires many steps, either in:
  - Apple Final Cut Pro (\$999)
  - Apple QuickTime Pro (\$30), Mac version only
- "Creating Accessible iTunes U Content" (NCAM) <u>http://ncam.wgbh.org/about/news/creating-accessible-itunes</u>

#### Scenarist Closed Caption (.scc)

Scenarist\_SCC V1.0

- 00:00:00:12 94ae 94ae 9420 9420 94d0 94d0 942c 942c 942f 942f
- 00:00:00:12 942c 942c
- 00:00:12 94ae 94ae 9420 9420 94d0 94d0 5b20 6d75 73e9 e320 5d80 942c 942c 942f 942f
- 00:00:09:04 942c 942c00:00:09:04 94ae 94ae 9420 9420 94d0 94d0 942c 942c 942f 942f
- 00:00:09:04 942c 942c00:00:09:04 94ae 94ae 9420 9420 94d0 94d0 5b6e 61f2 f261 f4ef f25d 20d9 ef75 20f7 616e f4bf f468 e573 e520 70e5 ef70 ece5 ae80 942c 942c 942f 942f

#### Sample Closed Captioned Video on iPhone

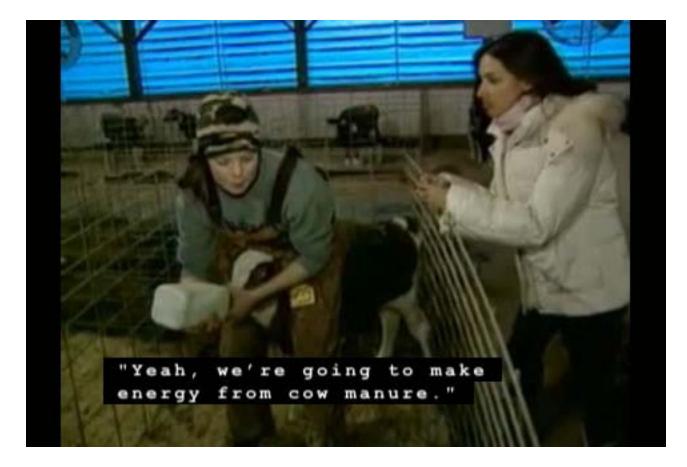

Video clip compliments of NCAM: http://ncam.wgbh.org/mm/samples.html

#### Sample Open Captioned Video on iPhone

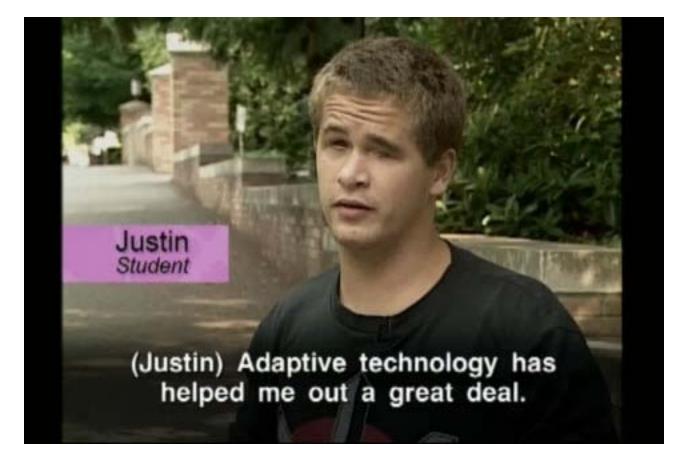

#### Audio Description

- Various names:
  - Audio description
  - Video description
  - Descriptive Video™
  - Descriptive narration
  - Described video
- A separate narrative track, for people who can't see critical visual content

#### How to avoid audio description

- Assure that all important information is communicated visually *and* audibly
- If video is a lecture, work with lecturers to help them be mindful that not everyone in the audience can see. Applies broadly:
  - Live lectures, people in the back can't see
  - Audio-recorded lectures, nobody can see
  - Video-recorded lectures, many people can't see

#### How to add Audio Description

- Carefully script audio description:
  - Choose words carefully so as not to distort the message
  - Find suitable moments for inserting audio (avoid conflicts with existing dialog or important sounds)
- Record audio description segments
- Output 1: Remix audio track to include audio description
- Option 2: Save as audio file. Let the media player sync it with the video.

#### DO-IT Video Search

- http://washington.edu/doit/video/search
- A demonstration project, showing:
  - The relationship between captions and search
  - Delivery methods for captions and audio description
  - Media player accessibility strategies

#### Choosing a Media Player

- Does it support closed captions?
- Can captions be customized by the user?
- Does it support closed audio description?
- Is it accessible by keyboard? If not, does it have an API that allows control via HTML?
- Are the buttons and controls accessible to screen reader users?
- Does it support scrubbing to a new start time (e.g., for caption search)?

#### **Example Media Players**

- YouTube Player
- JW FLV Player
- NCAM ccPlayer
- HTML5 <video> Element

# JW FLV Player as used in DO-IT Video Search

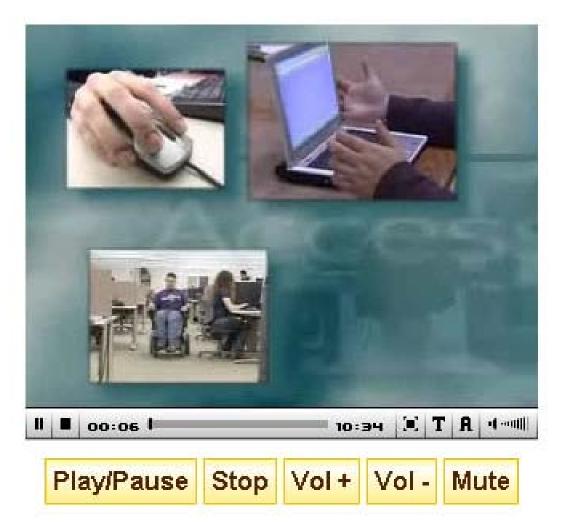

### Setting up JW FLV Player

<div id="video">

Alternative content for those without Javascript

</div>

<script type="text/javascript">

```
var sa = new SWFObject('player.swf','mpl','470','300','9');
```

```
var flashvars = "file=doit.flv";
```

```
flashvars += "&plugins=captions-1,audiodescription-1";
```

```
flashvars += "&captions.file=doit.tt.xml";
```

```
flashvars += "&audiodescription.file=doit.mp3";
```

```
sa.addParam("flashvars",flashvars);
```

```
sa.write('video');
```

#### </script>

#### Video made simple: HTML 5

### <video src="myvideo.ogv"> </video>

### Current Support (March 25, 2010)

- Firefox 3.6.2 supports <video> in OGG format
   Can tab to video, and play/pause with space
- Opera 10.51 supports <video> in OGG format
   Can tab to all controls, and operate 2/3 of them
- Safari 4 supports <video> in MP4 format
   No obvious way to operate with keyboard
- Google Chrome 4.1 supports both OGG & MP4
   No obvious way to operate with keyboard
- Controls not read by screen readers in any browser

#### HTML 5 <video> Accessibility

 From the current HTML5 spec (<u>http://w3.org/TR/html5</u>):

In particular, this content is not intended to address accessibility concerns. To make video content accessible to the blind, deaf, and those with other physical or cognitive disabilities, authors are expected to provide alternative media streams and/or to embed accessibility aids (such as caption or subtitle tracks) into their media streams.

• Stay tuned:

– <u>http://www.w3.org/html/wg/wiki/MultimediaAccessibilty</u>

#### Meanwhile...

- Can use Javascript to parse and display captions: <u>http://v2v.cc/~j/jquery.srt/</u>
- <u>Accessible HTML 5 Video with Javascripted</u>
   <u>Captions</u> (Bruce Lawson)

#### And Don't Forget Sign Language

 WCAG 2.0 SC 1.2.6 Sign Language (Prerecorded): Sign language interpretation is provided for all prerecorded audio content in synchronized media. (Level AAA)

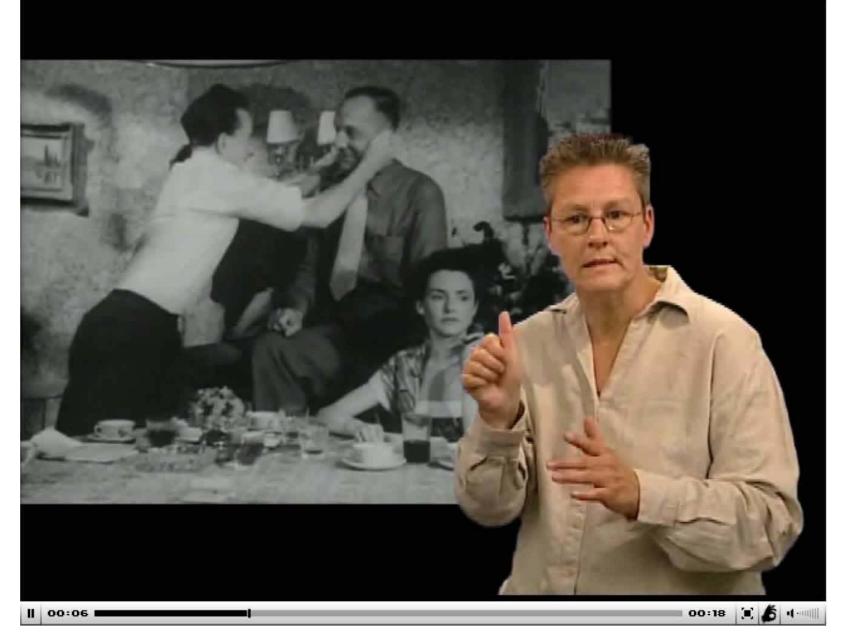

This slide compliments of Andrew Kirkpatrick and Adobe, Inc.

#### creaturediscomforts.com

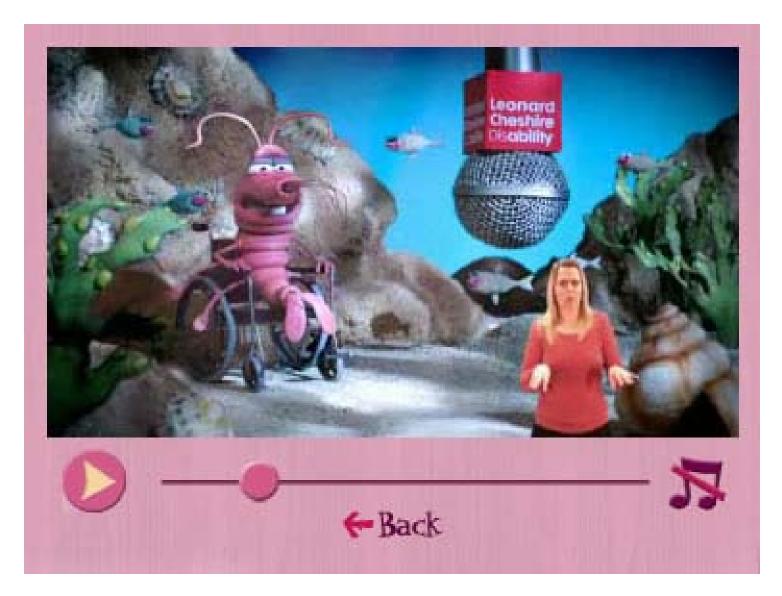

#### youtube.com/user/MuchoMath

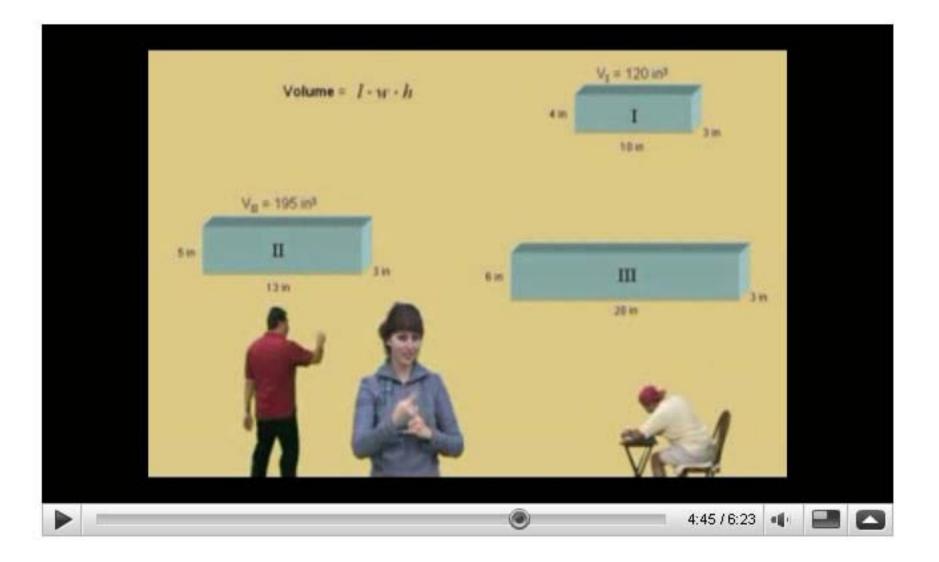

Implementing Accessible Video in Your College or University

- Empower the infrastructure
  - Who creates multimedia?
  - Who provides streaming services?
  - Who offers relevant training and support?
  - Utilize student help
- Document a procedure. Identify responsible parties.
- Include accessibility in high-level digital media discussions

#### Implementing Accessible Video (continued)

- Collaborate. Negotiate bulk pricing for transcribing and/or captioning services
- Play the universal design card:
  - Captioned video can be searched
  - Captioned video can be translated into other languages during playback